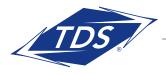

# HIGH-SPEED INTERNET SETUP INSTRUCTIONS

## WHAT'S INCLUDED:

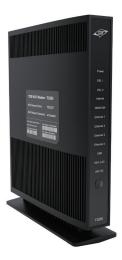

ACTIONTEC MODEM

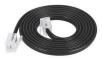

DSL CABLE

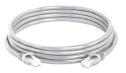

ETHERNET CABLE

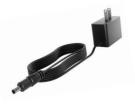

POWER CORD

#### Follow the instructions to set up your TDS<sup>®</sup> high-speed Internet service.

1 Your DSL internet service is delivered through a connection from a telephone wall jack to your modem. The best jack for DSL is likely located in an office, living room or den.

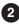

2 Plug one end of the DSL cable into your phone jack and the other end into the green DSL port on the back of your modem.

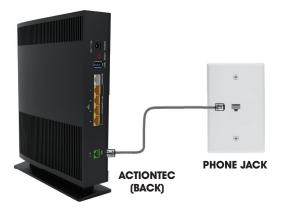

3 Plug the **power cord** into the modem and the other end into a power outlet. Looking at the front of your modem, the light labeled Internet will eventually glow solid green. The light labeled Wi-Fi will flicker gently. This could take up to five minutes.

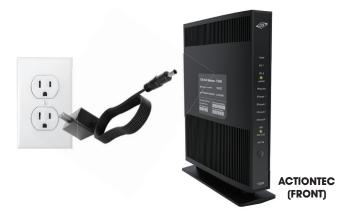

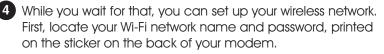

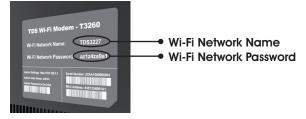

5 Using your phone, tablet, or laptop, navigate to the list of available Wi-Fi networks and select yours. Enter the password.

6 If you wish to connect a desktop computer, game console or other device directly to your modem, connect them via the ethernet cable provided in your setup kit.

7 Your high speed internet service should be up and running smoothly.

If the lights on the front of your modem are not glowing as described in Step 3, check all connections to make sure the cables click into place. Check to be sure your power outlet is working. If connecting via a power strip, try plugging directly into an outlet instead.

• If you still have trouble, it could mean the phone jack you chose is set up for phone service only. You can either try again with another jack, or call our repair team for advice at 1-833-440-3058.

For additional assistance or troubleshooting tips, visit **tdstelecom.com/DSLsetup** or call **1-833-440-3058** 

#### **PREFER TO WATCH A VIDEO?**

Visit tdstelecom.com/DSLsetup or scan this QR code using your smartphone camera.

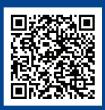

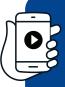

### **PREFER TO WATCH A VIDEO?**

Visit tdstelecom.com/DSLsetup or scan this QR code using your smartphone camera.

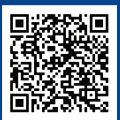

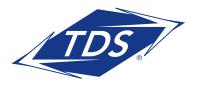

Services and offer(s) not available in all areas. Price may vary by serving area. Offers, products, packages, and pricing are subject to change without notice. After promotional period, normal rates apply. If any part of the bundle is terminated, discounts are void. Some services require equipment and normal fees may apply. TDS equipment must be returned upon disconnection or unreturned equipment charges may apply. Equipment handling fees may apply. Services subject to TDS Terms of Service at tdstelecom.com/ tos, TDS Privacy Policy at tdstelecom.com/privacy, and TDS Acceptable Use Policy at tdstelecom.com/ use. TDS Telecom®, TDS TV®, and TDS® are registered trademarks of Telephone and Data Systems, Inc. Copyright © 2022, TDS Telecommunications LLC, All Rights Reserved. 206930\_ActionTec/4-22/12595